# **Liste des services disponibles avec ESIA Unity**

# **Dénomination des services**

La dénomination des services au sein d'Esia Unity respecte un certain canevas qui est celui-ci : <méthode de connexion> <protocole> <plateforme> <service testé>

Par exemple :

#### GESA\_SNMP\_WINDOWS\_STORAGE

- GESA : test via Le boitier ESIA Unity.
- SNMP : utilise le protocole SNMP.
- WINDOWS : pour tous les OS Windows.
- STORAGE : teste l'espace de stockage utilisé sur un lecteur.

Un autre exemple :

CHECK\_HTTPS

- CHECK : test directement depuis le serveur
- HTTPS : si un serveur HTTPS est présent

# **Tests de base**

### **CHECK\_ICMP**

Teste le ping d'un nœud. Permet également de connaître la latence réseau. Ce service est exécuté depuis le serveur, donc tester une adresse locale comme 192.168.1.1 ne fonctionnera pas. Il faut dans ce cas utiliser [GESA\\_ICMP](#page-1-0).

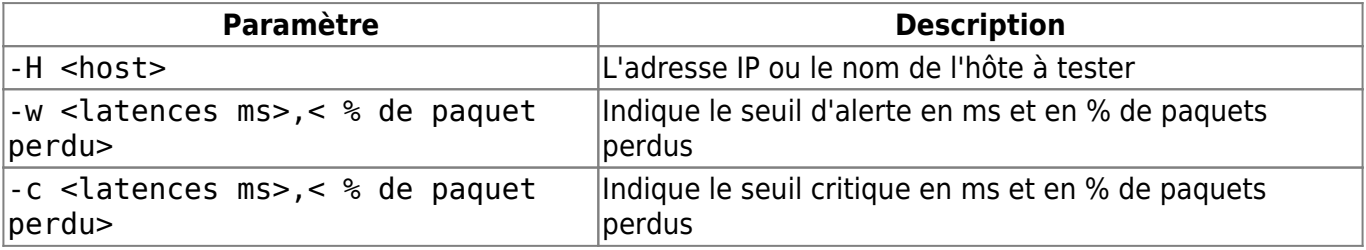

Exemple :

-H google.be -w 200,50 -c 300,100

Sortie :

OK - google.be: rta 28,629ms, lost 0%|rta=28,629ms;200,000;300,000;0; pl=0%;40;80;;rtmax=28,742ms;;;; rtmin=28,473ms;;;;

#### <span id="page-1-0"></span>**GESA\_ICMP**

Teste via un boitier Unity si le nœud répond au ping. Permets également de connaître la latence réseau.

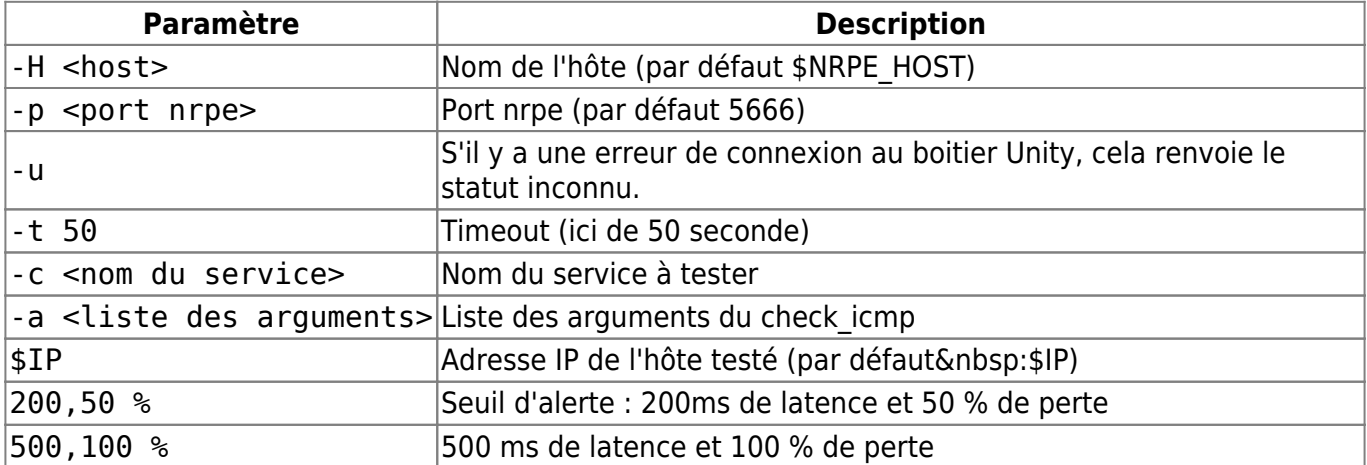

Exemple :

```
-H saloc.no-ip.info -p 5666 -u -t 50 -c check_icmp -a 10.7.0.9 200,50%
500,100%
```
Sortie :

OK - 10.7.0.9: rta 0.826ms, lost 0%|rta=0.826ms;200.000;500.000;0; pl=0%;50;100;;rtmax=0.987ms;;;; rtmin=0.730ms;;;;

### **Tests des NAS**

#### **Synology**

#### **GESA\_SNMP\_SYNOLOGY**

Teste via un boitier Unity, la bonne santé d'un NAS de la marque Synology (compatible SYNOLOGY-MIB).

- L'affichage du modèle, du numéro de série et du nom système
- L'affichage de la version du système
- L'état général du système (Alimentation, ventilateur, etc)
- La température du système
- La température du CPU
- L'états des disques (modèle, capacité, statut smart et la température)
- L'états des volumes RAID

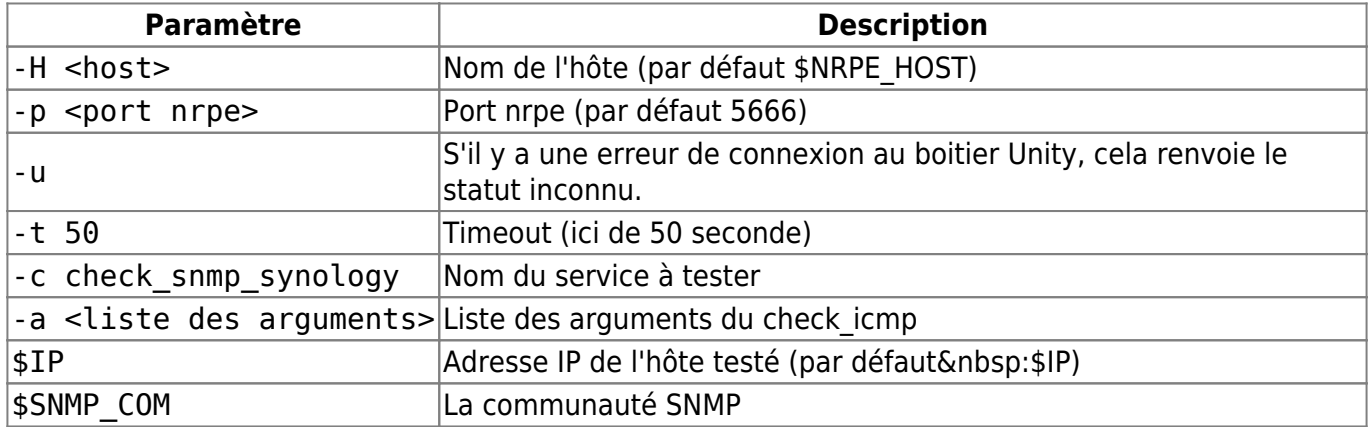

-H saloc.no-ip.info -p 5666 -u -t 50 -c check\_snmp\_synology -a 192.168.1.22 public 50 70

Sortie :

```
Synology model: "RS814+"
Synology s/n: "14B0MAN597000"
DSM Version: "DSM 5.1-5022"
System Status: Normal
Power Status: Normal
System Fan Status: Normal
CPU Fan Status: Normal
Number of disks: 4
"Disk 1" (model: "WD10EZEX-00RKKA0 ") status:Normal temperature:24 C
"Disk 2" (model: "WD10EZEX-00RKKA0 ") status:Normal temperature:25 C
"Disk 3" (model: "ST1000DM003-1CH162 ") status:Normal temperature:24 C
"Disk 4" (model: "ST1000DM003-1CH162 ") status:Normal temperature:23 C
Number of RAID volume: 1
"Volume 1" status:Normal
OK - Synology "RS814+" (s/n: "14B0MAN597000", "DSM 5.1-5022") is in good
health
```
#### **GESA\_SNMP\_SYNOLOGY\_UPS**

Teste, via un boitier Unity, la bonne santé d'un UPS compatible avec les NAS synology (voir documentation du fabricant). Il faut activer le serveur UPS du synology.

- Le modèle, le numéro de série et le fabricant de l'UPS
- La charge de celui-ci
- Le % restant d'électricité dans les batteries

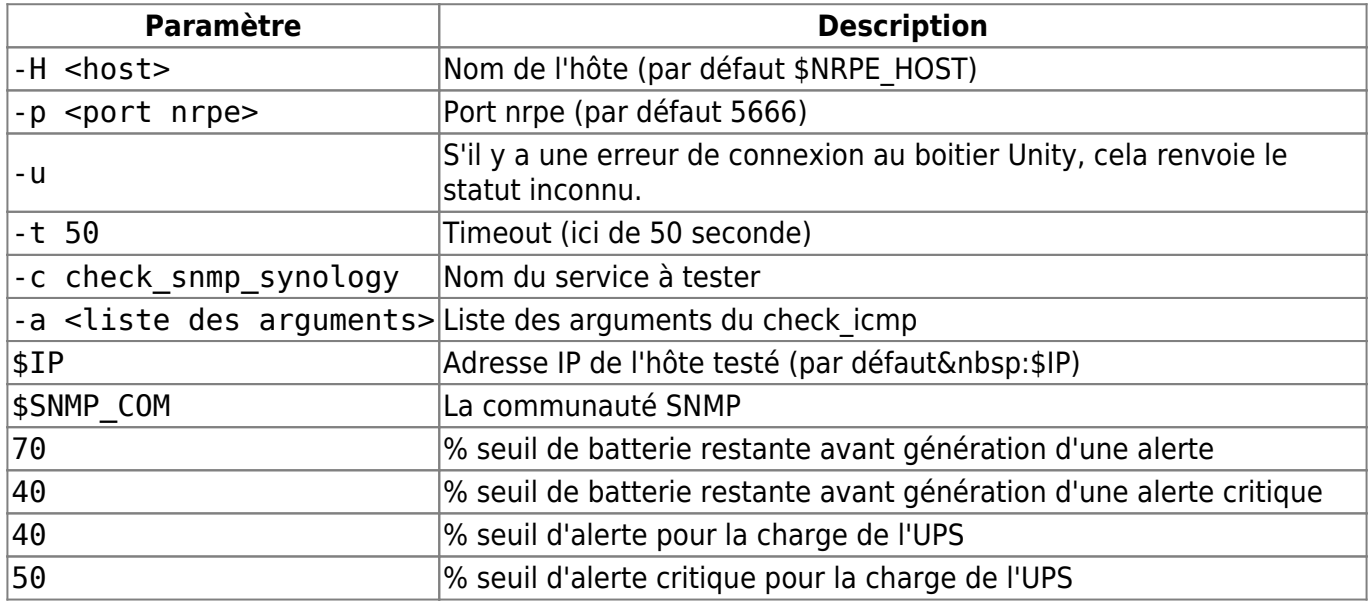

```
-H saloc.no-ip.info -p 5666 -u -t 50 -c check_snmp_synology_ups -a
192.168.1.22 public 70 40 40 50
```
Sortie :

Manufacturer: APC Model: Back-UPS ES 700G SN: 5B1447T01285 OK: UPS load: 5% < 50% OK: Battery type: PbAc charge: 100 % > 70%

#### **QNAP**

#### **GESA\_SNMP\_QNAP\_HEALTH**

Teste, via un boitier Unity, la bonne santé d'un NAS de la marque QNAP (compatible QNAP NAS-MIB).

- L'affichage du modèle et du nom système
- La température du système
- La température du CPU
- L'états des disques (modèle, capacité, statut smart et la température)
- L'état des volumes RAID

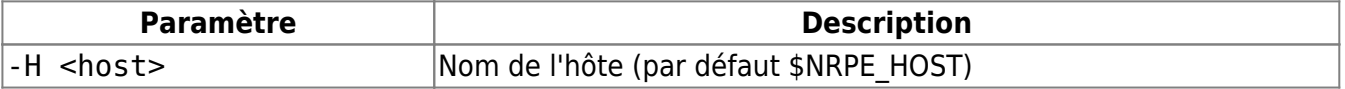

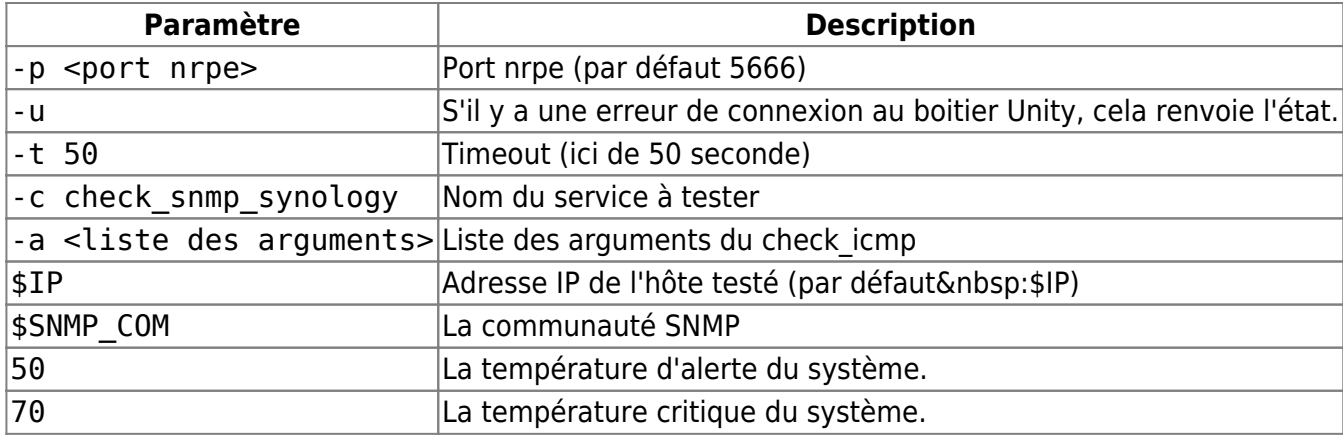

-H saloc.no-ip.info -p 5666 -u -t 50 -c check\_snmp\_qnap\_health -a 192.168.1.22 public 50 70

Sortie :

Model: HS-210 Hostname: NASDF8958 OK: System temperature: 43 C/109 F < 50 C OK: CPU temperature: noInfo OK: DISK 1 : HDD1 (Model: ST1000DM003-1CH1 Capacity: 931.51 GB) status is: ready (SMART:GOOD) . Temperature is 39 C/102 F OK: DISK 2 : HDD1 (Model: ST1000DM003-1CH1 Capacity: 931.51 GB) status is: ready (SMART:GOOD) . Temperature is 40 C/104 F WARNING: Volume 1 software raid status is Rebuilding.

#### **GESA\_SNMP\_QNAP\_STORAGE**

Teste, via un boitier Unity, l'espace disque disponible sur les différents volumes d'un NAS de la marque QNAP.

- L'espace disque restant
- L'espace utilisé
- L'espace total
- Le type de partition

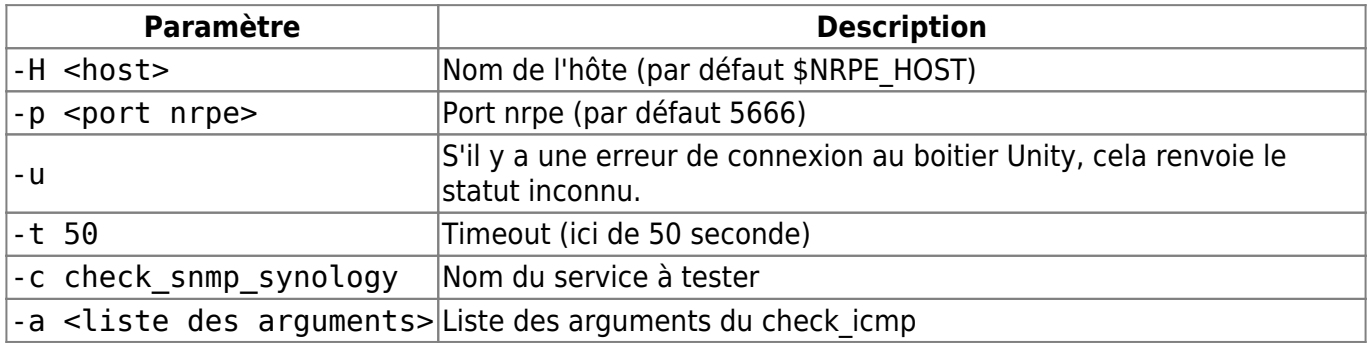

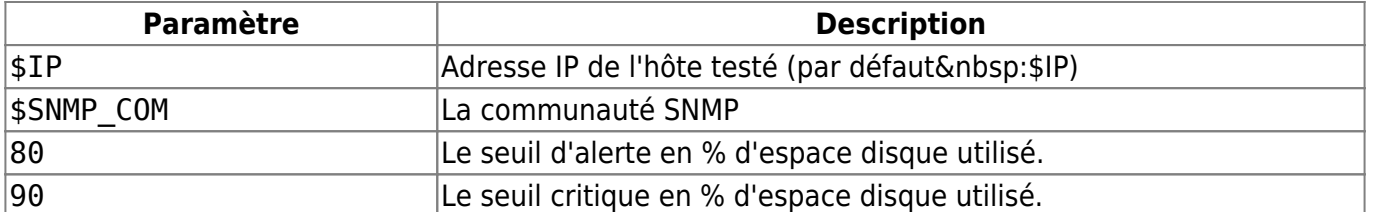

```
-H saloc.no-ip.info -p 5666 -u -t 50 -c check_snmp_qnap_storage -a
192.168.1.22 public 80 90
```
Sortie :

```
OK: Volume 1 : [Single Disk Volume: Drive 1] (EXT4) used 22.84% (209.07 GB/
915.42 GB) < 80
```
### **Tests des imprimantes**

### **GESA\_SNMP\_PRINTER**

Teste, via un boitier Unity, l'état général d'une imprimante compatible SNMP MIB.

Ce plugin récupère et vérifie :

- L'état de l'imprimante (bourrage papier, capot ouvert, plus de papier, etc)
- Sa description système (modèle, SN, etc)
- L'état de chacun des consommables

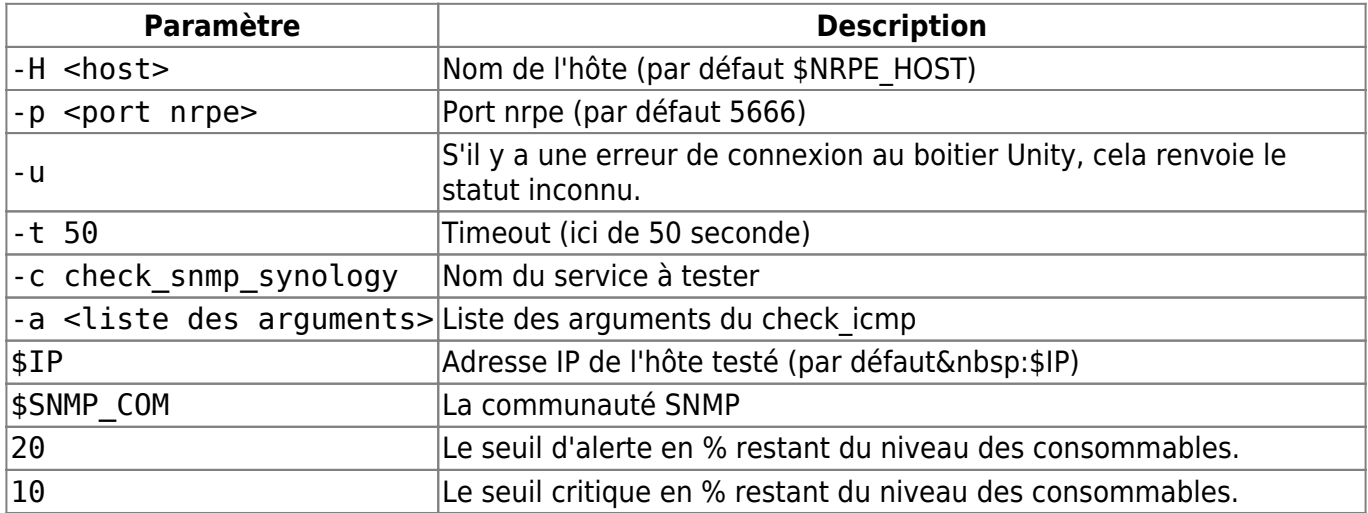

Exemple :

-H saloc.no-ip.info -p 5666 -u -t 50 -c check\_snmp\_printer -a 192.168.1.22 public 20 10

Sortie :

Printer is OK Description: HP ETHERNET MULTI-ENVIRONMENT,SN:CND8FBTBLB,FN:SF45SDW,SVCID:24014,PID:HP LaserJet 400 colorMFP M475dw CRITICAL : 2. Description: Cyan Cartridge HP CE411A (cyan) State: 3% <= 10% OK : 3. Description: Magenta Cartridge HP CE413A (magenta) State: 99% OK : 1. Description: Black Cartridge HP CE410X (black) State: 72% CRITICAL : 4. Description: Yellow Cartridge HP CE412A (yellow) State: 3% <= 10%

From: <http://10.8.0.12/> - **Esia Wiki**

Permanent link: **[http://10.8.0.12/intro/liste\\_services\\_unity](http://10.8.0.12/intro/liste_services_unity)**

Last update: **2023/02/09 09:23**

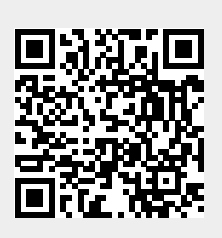